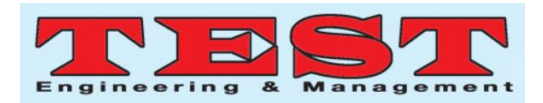

# Developing a Web Application to Ensure the Authenticated Election Process using Block Chain Security

Dr. Baseera<sup>1</sup>, Lavish Garg<sup>2</sup>, Dr. Manikandan Kalimuthu<sup>3</sup>, Siddharth Verma<sup>4</sup>

*Assistant Professor(SR), <sup>3</sup>Associate Professor, 2,4UG Student 1,2,3,4, School of Computing Science andEngineering, Vellore Institute of Technology, Bhopal, India baseera.a@vitbhopal.ac.in, <sup>2</sup> lavish.garg2018@vitbhopal.ac.in, <sup>3</sup>manikandan.k@vitbhopal.ac.in siddarth.verma2018@vitbhopal.ac.in*

*Article Info Volume 82 Page Number: 9474 - 9480 Publication Issue: January-February 2020*

*Article History Article Received: 18 May 2019 Revised: 14 July 2019 Accepted: 22 December 2019 Publication: 10 February 2020*

#### **Abstract**

Developing a web based application to ensure that the voting process takes place without any type of type of malpractice and also safety to the employees who are involved in this challenging task. As we know the India's population 1,368,737,513 [14]. in the 2019 and in order to maintain the county and its resources in the appropriate way the Indian constitution has the election system. India is under democratic system which is the rule of the people, for the people and by the people.[12]. Hence there is a election commission which organizes the election process by which people select their representatives in the state level and nation level as well. Earlier people used to vote by ballot paper but now a days Electronic Voting Machines (EVM) are available for voting purpose[12]. This EVM system creates lot of discrepancy by which it leads to variety of the disputes by the opposition and also by the people sometimes due to the machines technical issues and sometimes software related issues of the machines. This is the very big drawback which was raised during 2019 election period. In this article we have developed the web based application using the block chain which is highly safe and secure to hack or to do any type of malpractice by which ensuring that the election process can happen in an authorised method also that leads to the less expensive. World's second highest expenses occurred in India 2019 – election Process [11]. By implementing the model of block chain for voting purpose can save the huge volume of expenses which occurs for the election process.

**Keywords:***Block chain, ElectionCommission(EC), Electronic Voting Machines(EVM)*

# **I. INTRODUCTION**

The Election process of the country is one of the crucial concepts of the each and every country. When election dates are announced people from the different parties is will start involving different activities to promote their candidate to win in the election. Some will take the positive steps andsome will not. All the time it's a challenging task to the EC torun theelection without any hassle. As we know that previously the election process used to happen manually. During that time the malpractice was less in number. Voters who are not residing in the town their votes will be misused by the party members. Later when the technology introduced in the name of machines lot of things had happen some will be defect of the machine and some used to say that the machines are purposely programmed in such a way that any button if the voter is pressing only one party getting voted. All these issues raised and many more criminal actions have been taken on public on parties etc., In order to overcome such

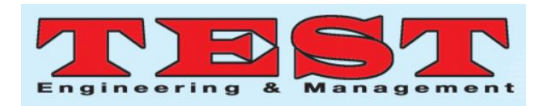

Issues here is the technology which will not allow any of the voter or the party members to involve any of the non-permissible activities during the election process.

# **II.LITERATURE SURVEY**

Every user makes sure about the data is uncorrupted and unaltered once it is recorded[1] this feature highly helpful to the voter to make sure himself / herself to the authenticity and unclutteredness of the votes which they haven given to the parties which they wish to give. The block chain era which was introduced in the recent years in the market has established its own status based on its safe and reliable feature and also its efficient and convenient characteristics in the booming industry[2]. There are cryptographic hashes that helps to connect the chain of blocks which prevents the user to unlock or hack the data which is locked in the blocks[3].

Still people feel that the technology used in the block chain is very complicated and the concepts implemented are unable to understand by the people so many people[4]. It is observed that two parties can involve in the online transaction securely without involvement of the third party or any hacker due to the decentralized concept which was used in the block chain in the peer network.[5]. Block chain allows two members to interchange the data or any sensitive documents without having interacted with each other and also without the involvement of the third party or the hackers who try to access the data. In order to get this trust in the work block chain extends its features in the infrastructure in the signed form between the trusted parties[6]. The block chain has been divided into head and body then applied the validation to each blocks separately based on the rules fixed by the user in order to get the authenticity[7]. Block chain has created the new possibilities in the information technology field to create its own

application and establish the security and the decentralized characteristics of the blockchain has helped to the internet of things also in its designing and

## **III. IMPLEMENTATION**

In order to Evaluate the result of the work the followings tools were used.

**Node.js andnpm:** Node.js is an open-source, cross-platform JavaScript run-time environment that executes JavaScript code outside of a browser. Node.js lets developers use JavaScript to write command line tools and for server-side scripting running scripts server-side to produce dynamic web page content before the page is sent to the user's web browser. Consequently, Node.js represents a "JavaScript everywhere" paradigm, unifying web application development around a single programming language, rather than different languages for server- and client-side script.

NPM is a package manager for Node.js packages. The NPM program is installed on your computer when you install Node.js.

For Installing it simply go to the official website for proper guidance for each Operating System.

**Truffle:** Truffle comes standard with npm integration, and is aware of the node modules directory in your project if it exists. This means you can use and distribute contracts, dapps and Ethereum-enabled libraries via npm, making your code available to others and other's code available to you.

For installing truffle in machine, we must install node.js first because npm package is what it needed to be installed.

Code:

\$ npm install -g truffle

**Web3.js:** Web3.js is an Ethereum based API and also it is a collection of libraries which allow you to

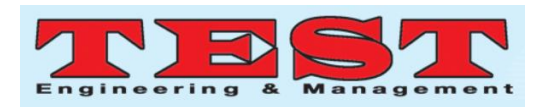

interact with a local or remote Ethereum node, using a HTTP or IPC connection.

Before installing it, we may have npm install in our machine. After that we must install Metamask extension in our browser (Chrome or Firefox).

Code to install web3.js:

\$ npm install web3

There are many API Reference in web3 like:

web3.eth web3.eth.subscribe web3.eth.Contract web3.eth.accounts

We can use these commands for generating accounts and connecting to metamask extension.

**Ganache:** Ganache allows you to create a private Ethereum blockchain for you to run tests, execute commands, and inspect state while controlling how the chain operates. It gives you the ability to perform all actions you would on the main chain without the cost. Many developers use this to test their smart contracts during development. It provides convenient tools such as advanced mining controls and a built-in block explorer.

You will get 10 accounts with 100 ethers as a test network. So that we can perform various solidity programs.

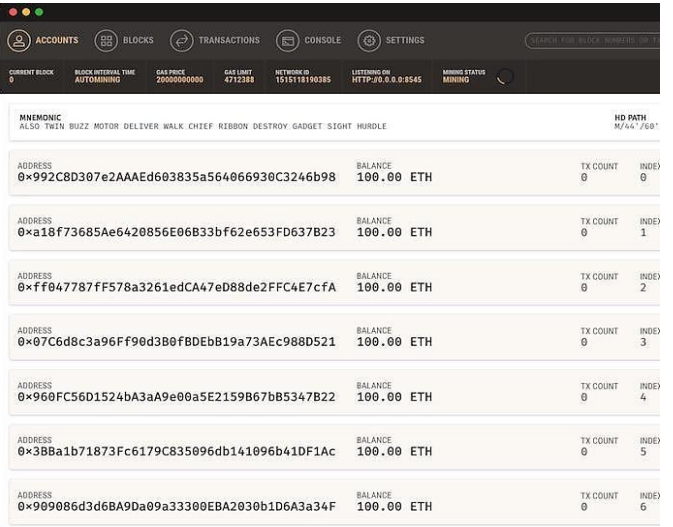

we can download ganache from official the site.

Solidity: Solidity is an object-oriented programming language for writing smart contracts. It is used for implementing smart contract on various blockchain platforms, most notably, Ethereum. It was developed by Gavin Wood, Christian Reitwiessner, Alex Beregszaszi, Liana Husikyan, Yoichi Hirai and several former Ethereum core contributors to enable writing smartcontracts on blockchain platforms such as

#### Ethereum.

It can be downloaded from command line interface. Also, we can use online solidity IDE and create smart contract.

#### here is what is Smart Contract?

A smart contract is a computer protocol intended to digitally facilitate, verify, or enforce the negotiation or performance of a contract. Smart contracts allow the performance of credible transactions without third parties. These transactions are trackable and irreversible in public blockchain.

MetaMask: MetaMask is a bridge that allows you to visit the distributed web of tomorrow in your browser today. It allows you to run Ethereum Apps right in your browser without running a full Ethereum node. Ethereum is easy to use for as many people as possible.

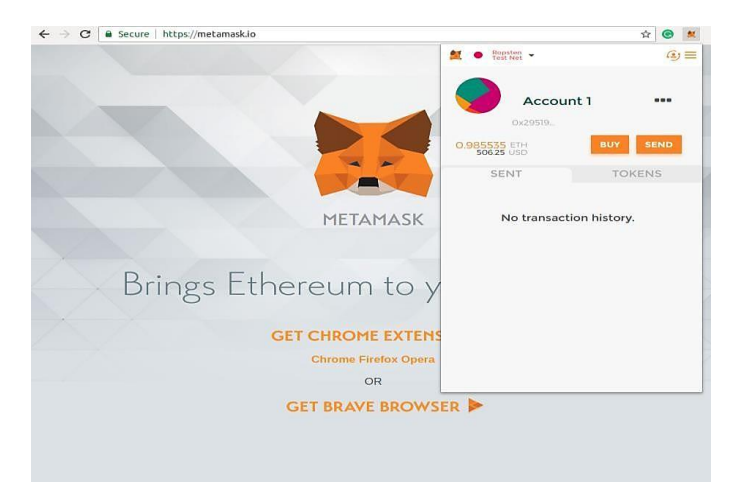

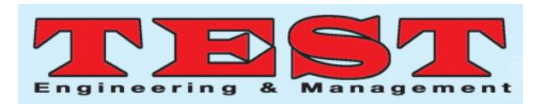

# **IV. METHODOLOGY AND RESULT**

After installing all the above tools, we can now start making our Smart Contract and deploy it

Open terminal and write these commands:

\$ mkdir election

\$ cd election

\$ truffle unbox pet-shop

Now open the folder election you will get these files:

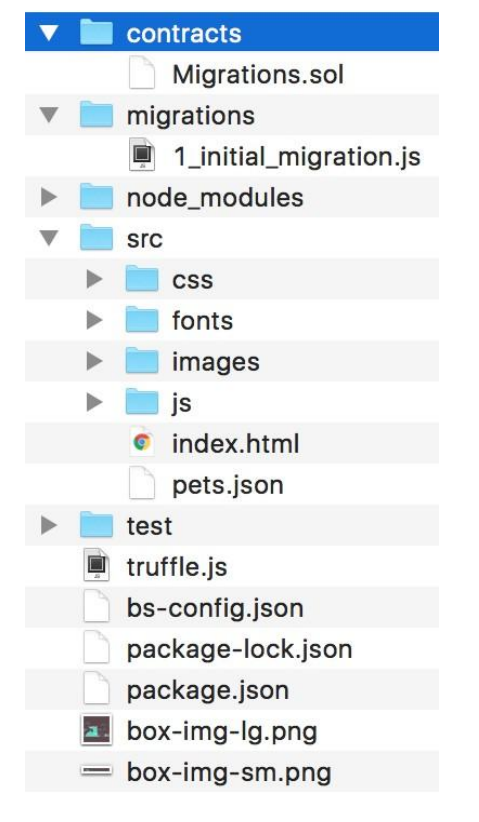

var Election = artifacts.require("./Election.sol"); module.exports = function(deployer) { deployer.deploy(Election);

};

After that truffle migration is done and in the terminal truffle console is started by these codes:

\$ truffle migrate

\$ truffle console

For checking, while our above program is working or not, inside the console we should write

Election.deployed().then(function(instance)

{  $app = instance$  })

Next, we keep track of how many candidates exist in the election with a counter cache state variable like this:

contract Election {

// Model a Candidate struct Candidate {

uint id;

string name;

uintvoteCount;

}

This is the general code for election.sol pragma solidity 0.;

contract Election {

// Read/write candidate string public candidate;

// Constructor constructor() public {

candidate = "Candidate 1";

// Read/write Candidates

mapping(uint  $\Rightarrow$  Candidate) public candidates;

// Store Candidates Count uint public candidatesCount;

```
\mathcal{U} ...
```

```
}
```
Now, let's make an election.js file inside the test folder.

General Code:

var Election = artifacts.require("./Election.sol");

} contract("Election", function(accounts) {

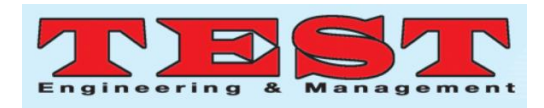

}

varelectionInstance;

This is for testing that smart contract is created and deployed. We can add more candidate as per the voting requirements

2\_deploy\_contracts.js file is created for deploying following general code:-

it("initializes with two candidates", function() {

return

Election.deployed().then(function(instance) {

returninstance.candidatesCount();

}).then(function(count) {

assert.equal(count, 2);

 $\}$ :

 $\}$ :

it("it initializes the candidates with the correct values", function() {

return

Election.deployed().then(function(instance) {

electionInstance = instance;

returnelectionInstance.candidates(1);

}).then(function(candidate) {

assert.equal(candidate[0], 1, "contains the correct id");

assert.equal(candidate[1], "Candidate 1", "contains the correct name");

assert.equal(candidate[2], 0, "contains the correct votes count");

returnelectionInstance.candidates(2);

}).then(function(candidate) {

assert.equal(candidate[0], 2, "contains the correct id");

assert.equal(candidate[1], "Candidate 2", "contains the correct name");

assert.equal(candidate[2], 0, "contains the correct votes count");

 $\}$ :

 $\}$ :

 $\}$ :

Now let's run the tests from the command line like this:

\$ truffle test

Then we will make a simple html code for Electronic voting machine interface using html tables, JavaScript files and bootstrap. All these should be written in index.html file. After creating the page you must include this code for client-side voting interface.

<form onSubmit="App.castVote(); return false;">

<div class="form-group">

<label for="candidatesSelect">Select

Candidate</label>

<select class="form-control" id="candidatesSelect">

</select>

 $\langle$ div $>$ 

<button type="submit" class="btnbtnprimary">Vote</button>

 $\langle$ hr  $/$ 

</form>

Your html code should generate this type of webpage below.

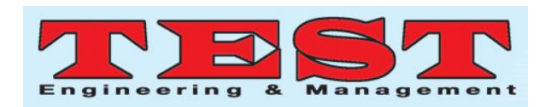

# **Election Results**

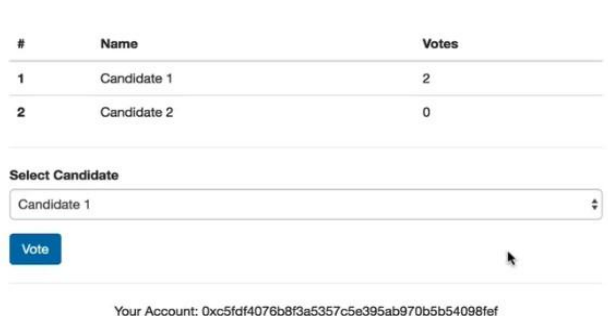

After all this we will change all the above test code to the real ones:

Like:

app.js web3.js election.sol election.js

Files is to be changed or new functions is to be added.

Now, just make an id on metamask.io and connect

it to the ganache- client with the local server option given in metamask.

After that Link your account to the ganache and keep ganache running in background.

After linking to metamask. It will show you server name in top right and your account details. When you connect it with ganache. You will get 100 ether and server name according to your choice. Also your account name will be changed.

Before connecting to Ganache

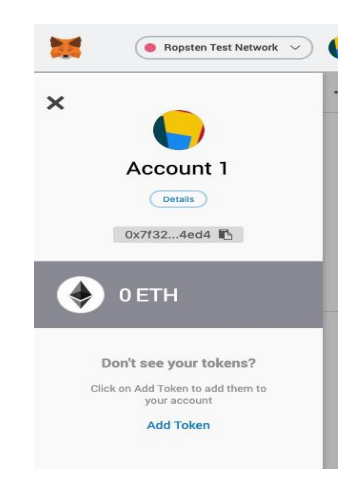

## After connecting to Ganache

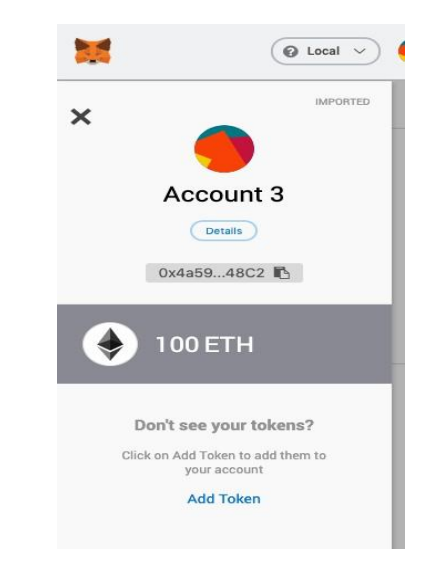

We have created a full stack decentralized application on the Ethereum blockchain

# **V. CONCLUSION**

Hackers are trying to their level best to make use of the every loop hole , the technology is also trying its level best to save the data and information. To the nation voting and selecting the right candidateis a very big challenge to do it smoothly without any illegal activities, considering the safety to the employees who are all involved in this work, considering the cost and security of the data etc., in short we can say the economic and social factors are highly considered to establish this work and executed successfully. As a part of the future work this project can be further taken in to the EC to get the approval to implement it in the state at least to ensure the authenticity and accuracy in the election process.

#### **REFERENCES**

- [1] H. Min, "Blockchain technology for enhancing supply chain resilience," Bus. Horiz., vol. 62, no. 1, pp. 35-45, 2019.
- [2] A. Pina, P. Ferrão, J. Fournier, B. Lacarrière, and O. Le Corre, "ScienceDirectScienceDirectScienceDirect

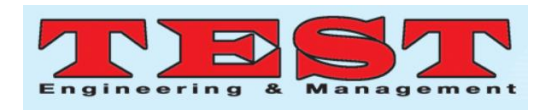

Assessing the feasibility of using the heat a a , long-term , Jiexiong heat Bao b demand forecast Shuonv for Application of Blockchain in Carbon Trading The 15th International Application of Blockchain Carbon Trad," Energy Procedia, vol. 158, pp. 4286–4291, 2019.

- [3] G. Drosatos and E. Kaldoudi, "Blockchain Applications in the Biomedical Domain : A Scoping Review," Comput. Struct. Biotechnol. J., vol. 17, pp. 229-240, 2019.
- [4] H. Hassani, X. Huang, and E. Silva, "Big-Crypto : Big Data , Blockchain andCryptocurrency," pp. 1–15, 2018.
- [5] M. Dabbagh, M. Sookhak, and N. S. Safa, "The Evolution of Blockchain : A BibliometricStudy The Evolution of Blockchain : A Bibliometric Study," IEEE Access, vol. 7, no. January, pp. 19212-19221, 2019.
- [6] F. Casino, T. K. Dasaklis, and C. Patsakis, "Telematics and Informatics A systematic literature review of blockchainbased applications : Current status , classification and open issues," Telemat. Informatics, vol. 36, no. May 2018, pp. 55-81, 2019.
- [7] Z. Zheng, S. Xie, H. Dai, X. Chen, and H. Wang, "An Overview of Blockchain Technology : Architecture , Consensus , and Future Trends," no. October, 2017.
- [8] A. Pinaet al., "Everything You Wanted to Know About the Blockchain : Its Promise ,Components , Processes , and Problems Everything you Wanted to Know about the Blockchain," Energy Procedia, vol. 2018, no. November, pp. 1–28, 2018.
- [9] E. F. Jesus, V. R. L. Chicarino, C. V. N. De Albuquerque, and A. A. D. A. Rocha, "A Survey of How to Use Blockchain to Secure Internet of Things and the Stalker Attack," vol. 2018,2018.
- [10] I. Open, A. Indrastra, G. W. Street, and N. York, "The Age of Blockchain : A Collection ofArticles," pp. 1–28, 2018.
- [11]https://carnegieendowment.org/publications/ interactive/india-elects-2019 [12] https://www.toppr.com/guides/civics/electora l-politics/elections/
- [13]http://en.wikipedia.org/wiki/2019 Indian\_ge [neral\\_election#electronic\\_voting\\_M](http://en.wikipedia.org/wiki/2019_Indian_general_election#electronic_voting_)achine and\_security
- [14]https://www.worldometers.info/worldpopulation/india-population/